# **ДИСТАНЦИОННЫЙ РАСЧЁТ ОБЪЕМА ДОБЫЧИ ТОРФА С ИСПОЛЬЗОВАНИЕМ БЛА**

# **Г.В. Черняков**

*магистрант кафедры геодезии и картографии географического факультета Белорусского государственного университета, Минск, grisha.cher12@gmail.com*

### **А.П. Романкевич**

*доцент, заведующий кафедрой геодезии и картографии географического факультета Белорусского государственного университета, Минск*

В данной статье рассматривается технология дистанционного расчёта объема добычи торфа с использованием беспилотных летательных аппаратов (БЛА). Раскрыты недостатки традиционного метода расчета объема торфа, используемого на белорусских торфодобывающих предприятиях. Описан порядок работ по выполнению аэрофотосъемки БЛА территории торфяного месторождения и особенности обработки аэрофотоснимков. Разработана технология расчета объема торфа в штабеле. Использование результатов данной работы на торфодобывающих предприятиях позволит сократить сроки и затраты на проведение инвентаризации добытого торфа.

**Ключевые слова:** объем торфа; БЛА; аэрофотосъемка; фотограмметрия; триангуляция; поверхность; штабель.

При расчете объемов добычи полезных ископаемых важнейшим условием является наличие точных и актуальных геометрических данных о рельефе разрабатываемой поверхности.

Традиционным методом определения объема торфа в штабеле является метод поперечников. При измерениях используют визиры и мерные ленты, которые не всегда способны обеспечить высокую точность. В настоящее время инвентаризация торфа осуществляется в течении 2–3 недель. При этом задействованы не менее 3–5 сотрудников, а также техника для перемещения по торфяному месторождению.

Более высокой точностью определения объема характеризуется метод триангуляции основанный на использовании цифровых моделей поверхности. Точность вычисления объема таким методом напрямую зависит от уровня детализации модели. Современные беспилотные аэрофотосъемочные комплексы позволяют обеспечить разрешение снимков – от 1 см, что дает возможность создавать цифровые модели поверхности высокой детализации, которые намного подробнее моделей, построенных по наземным съемкам. При этом использование беспилотных летательных аппаратов для расчета объема добычи торфа позволяет значительно сократить сроки и затраты на проведение инвентаризации.

Цель данного исследования: разработка технологии дистанционного расчета объема торфа по материалам аэрофотосъемки беспилотным летательным аппаратом.

Цифровая аэрофотосъемка производилась сотрудниками НИИ «Белгипротопгаз» в рамках научно исследовательской работы: «Разработка технологии дистанционного расчета объема добычи торфа с применением беспилотных летательных аппаратов сверхширокого и широкого разрешения» на территории торфяного месторождения «Диковина» (Лидский район).

В качестве съемочной системы использовался беспилотный аэрофотосъемочный комплекс TRIMBLE UX5 (рис. 1). На борту БЛА установлена камера с сенсором на 24,3 Мп и фокусным расстоянием 15 мм (табл. 1), что позволяет получать данные с пространственным разрешением до 2 см на пиксель.

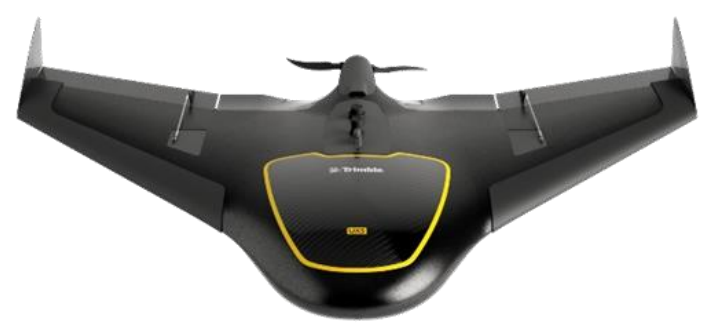

*Рис. 1* – БЛА Trimble UX5

*Таблица 1* 

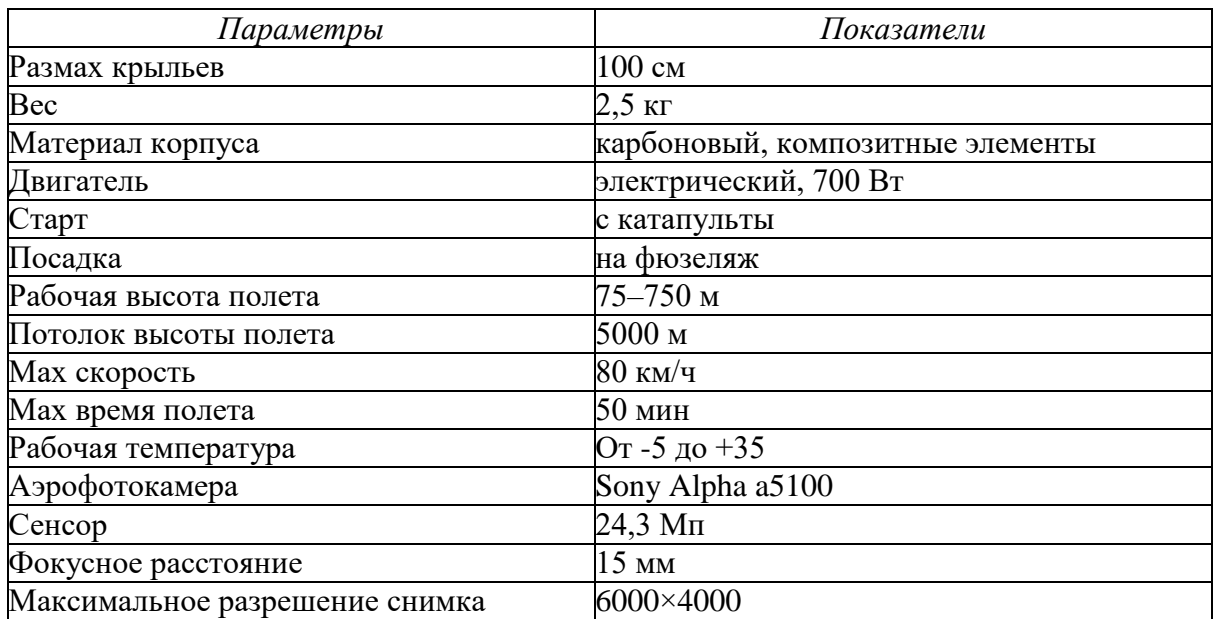

## **Технические характеристики БЛА TRIMBLE UX5 [1]**

Исходя из задачи получения цифровой модели поверхности высокого разрешения и имеющегося оборудования были определены необходимые параметры аэрофотосъемки:

− высота фотографирования составила 75 метров;

− угол наклона камеры – 90 градусов;

− величины продольного и поперечного перекрытия составили 80 % и 80 % соответственно.

Данные величины определены в соответствии с инструкцией по выполнению аэрофотосъемки беспилотным летательным аппаратом Trimble UX5 [2].

Остальные параметры аэрофотосъемки (базисы и положения точек фотографирования) рассчитывались автоматически в программе планировщике полета Trimble Access Arial Imaging.

Производство полевых аэрофотосъемочных работ состояло из следующих этапов:

– закрепление и координирование опорных и контрольных точек;

– уточнение стартовой площадки;

– подготовка БПЛА;

– ввод программы полета;

– летно-съемочные работы.

В качестве опорных и контрольных точек выбирались четкие контура, легко опознаваемые на местности и аэрофотоснимке, координаты которых определены геодезическим методом. Для маркировки точек применялись специально изготовленные опознавательные знаки (рис. 2). Для каждого залета координировалось минимум 5 опорных точек.

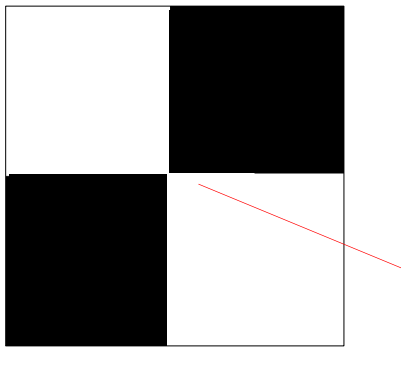

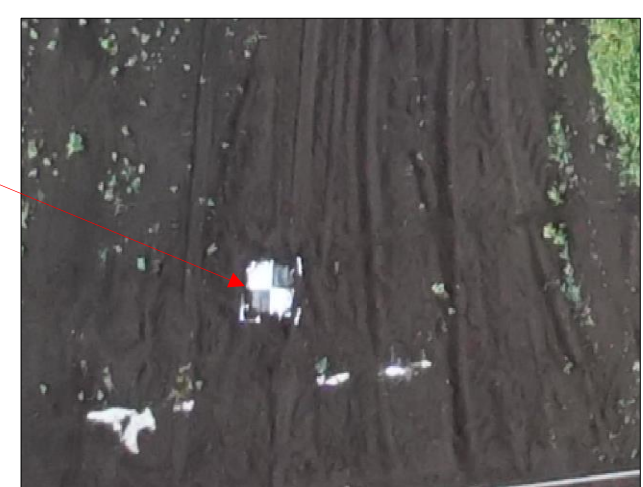

*Рис. 2* – Опознавательный знак

Координаты и высоты опорных и контрольных точек определялись двухчастотным приемником геодезического класса точности Trimble R8 в режиме реального времени (RTK) от постоянно действующих пунктов (ПДП) Спутниковой системы точного позиционирования Республики Беларусь с субсантиметровой точностью. Всего было закоординировано 15 опорных и 11 контрольных точек.

В результате аэрофотосъёмочных работ было получено 699 снимков, данные телеметрии, которые включали: координаты центров и время фотографирования, углы, характеризующие ориентацию аппарата относительно его центра инерции по трём осям (крен, тангаж, рыскание).

Фотограмметрическая обработка полученных аэрофотоснимков выполнялась в Trimble Business Center (далее ТВС). ТВС - программный пакет для обработки геопространственных данных. Программный пакет имеет высокую степень автоматизации и предназначен для обработки и управления данными оптических, GNSS и фотограмметрических измерений.

Процесс обработки данных с БЛА Trimble UX5 в ТВС максимально автоматизирован и включает 3 этапа. На первом этапе обработки выполняется импорт аэрофотоснимков и файла полета с записанными координатами центров фотографирования, и координат опорных точек. На следующем этапе обработки необходимо определить положение и ориентирование камеры для каждого снимка. В Trimble Business Center данный процесс называется уравнивание фотостанций.

Уравнивание фотостанций состоит из двух этапов:

- относительное уравнивание предварительное выравнивание и ориентирование аэрофотоснимков. Выполняется на основе координат центров фотографирования.
- абсолютное уравнивание уточнение внешнего ориентирования модели на основе опорных точек.

Когда уравнивание завершено выполняется построение плотного облака точек и трехмерной полигональной модели. Полигональная модель поверхности создается триангуляцией по точкам плотного облака. Для расчета объемов созданная модель рельефа сохраняется в формате LandXML.

Перед расчетом объемов выполнена оценка точности (табл. 2) полученной полигональной модели по опорным и контрольным точкам (рис. 3). К контрольным относят точки с известными координатами, которые не участвовали в уравнивании модели.

Принимая во внимание, что значение погрешности не превышает 5 см, можно сделать вывод о том, что созданная модель может использоваться для расчетов объема торфа на торфодобывающих предприятиях [2].

#### *Таблица 2*

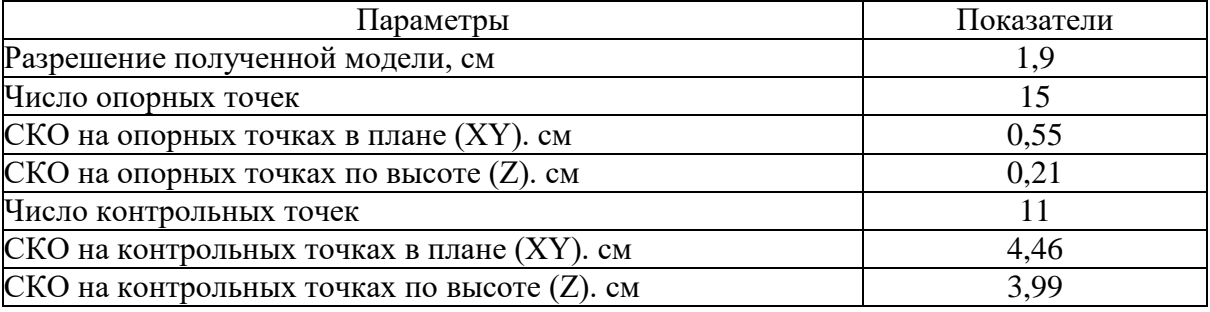

### **Оценка точности модели по опорным и контрольным точкам**

Расчет объема торфа выполнялся в AutoCAD Civil 3D методом триангуляции. Данный метод вычисления объемов предусматривает триангуляцию новой поверхности на основе точек верхней поверхности (создана фотограмметрическим способом) и поверхности отсчета (рис. 3).

Поверхность отсчета – поверхность, построенная по уровню земли у подошвы штабеля и условно продолженная под ним. Создается поверхность отсчета на основе отрисованной вручную границы штабеля.

В результате выполненных работ рассчитан объем 25 штабелей торфа. Для оценки точности определения объема с использованием БЛА объем 5 контрольных штабелей был измерен с помощью GPS приемника с субсантиметровой точностью. Объем измеренный данным способом был принят за истинный. В результате сравнения рассчитанного и истинного объема расхождения составили менее 5 % что удовлетворяет требованиям к расчету объема торфа на торфодобывающих предприятиях [2].

Таким образом, проанализировав полученные объемы, можно отметить, что использование БЛА позволяет получать наиболее полную, точную и оперативную информацию с минимальными финансовыми, временными и трудовыми затратами.

Внедрение разработанной технологии на торфодобывающих предприятиях позволит значительно сократить сроки и затраты на выполнение инвентаризации добытого торфа, проводить регулярный мониторинг объема добычи.

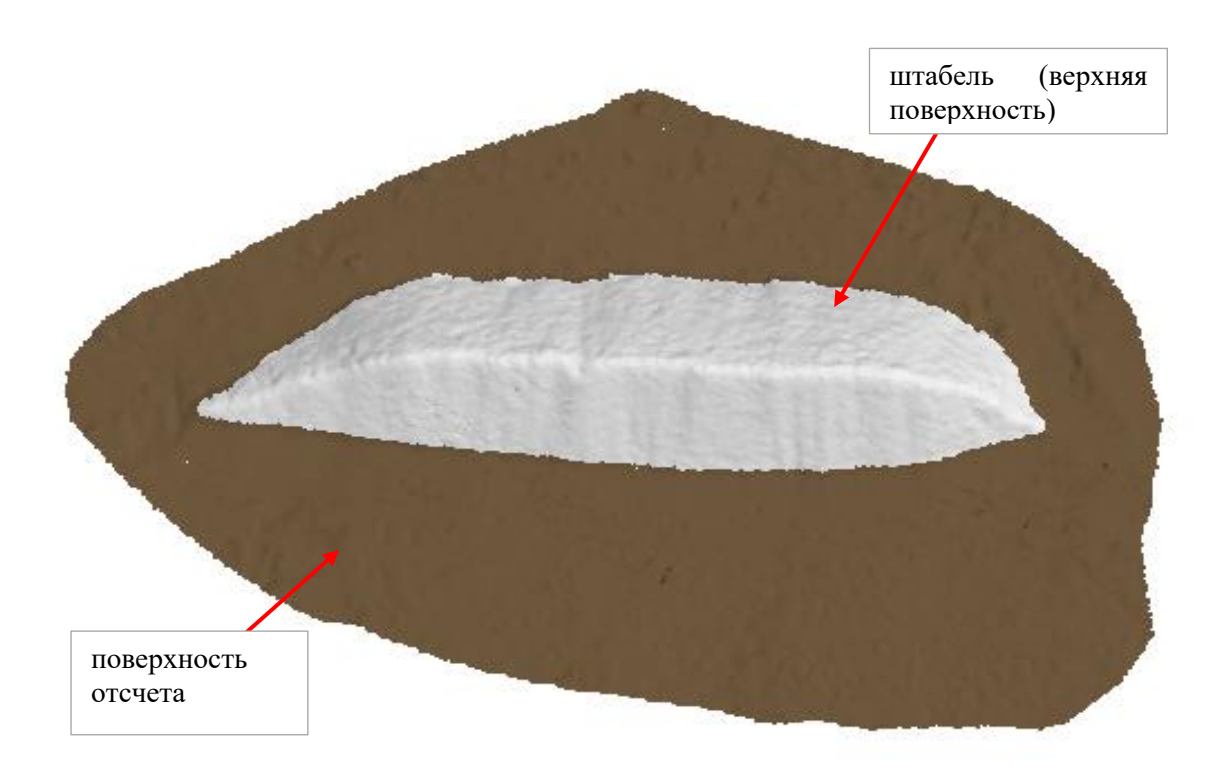

*Рис. 3* – Поверхности расчета объема 2

#### **Библиографические ссылки**

1. Руководство пользователя Trimble UX5 [Электронный ресурс]. Режим доступа: https://www.trimble.com/agriculture/ux5.

2. Осипов А.В., Карпенко В.В., Полянков В.Т. Инструкция по учету торфа на торфодобывающих предприятиях // Министерство энергетики Республики Беларусь. Минск: «НИИ Белгипротопгаз», 2016.